#### SÉANCE 2 - LES TESTS ET LES BOUCLES EN PYTHON SUJET 1

- Ce document est un TP noté où 6 programmes sont à écrire en Python.
- La fiche de la semaine dernière est autorisée.
- Tous les programmes sont à écrire seul et en autonomie.
- En cas de long blocage, appeler le professeur.

#### **PARTIE 1: RÉVISIONS DE LA SEMAINE DERNIÈRE : TABLEAU D'AVANCEMENT**

Bob a écrit l'algorithme suivant. Compléter le tableau des variables afin de suivre l'évolution des valeurs de *a*, *b* et *c*

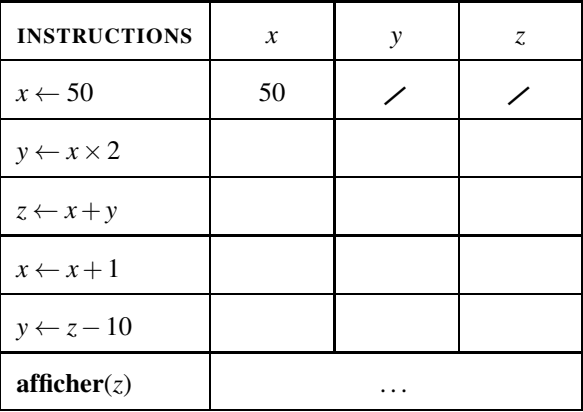

**PARTIE 2: SYNTAXE EN PYTHON DU TEST CONDITIONNEL « SI... SINON... »**

## EX 1. EXEMPLE

On considère le programme ci-dessous qui permet de calculer le prix (en euros) d'affranchissement d'une lettre en fonction de sa masse (en grammes).

```
1 masse = float(input("donne-moi un décimal (masse en g) : "))
\overline{2}3 if masse < 20 : # "if" signifie "si"
4 prix = 0.95
5 else : # "else" signifie "sinon"
6 \quad \text{prix} = 1.607
8 print(prix)
```
Quel sera le prix d'affranchissement d'une lettre pesant 30g ? . . . . . . . . . . . . . . . . . . . . . . . . . . . . . . . . . . . . . . . . . . . . . . . . . . . . .

#### DÉF 2. À RETENIR : SYNTAXE D'UN « SI... SINON... » EN PYTHON

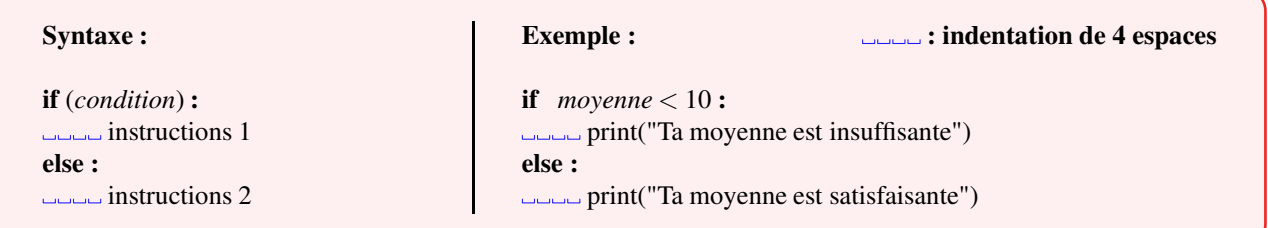

La *condition*, est souvent une comparaison entre deux valeurs, elle se code ainsi :

 $x < y$  (x inférieur à y )  $x > y$  (x supérieur à y )<br>  $x == y$  (x égal à y)  $x != y$  (x différent de y)  $x = y$  (x égal à y)  $x := y$  (x différent de y) x <= y (x inférieur ou égal à y) x >= y (x supérieur ou égal à y)

© S. COLOMBAN - Lycée Ella Fitzgerald – Année 2021/2022

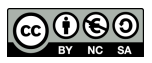

### 3. EXERCICE : ACCÈS À VOTRE ZONE PERSONNELLE DE SNT

1. Compléter ci-dessous un programme en Python qui demande de saisir un entier *n* et affiche suivant le cas : « l'entier est positif ou nul » ou « l'entier est négatif »

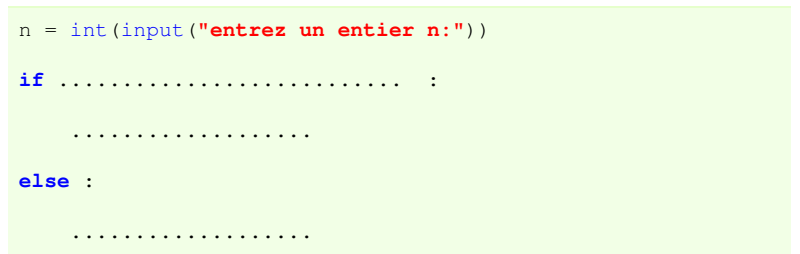

- 2. Sur l'ordinateur, à l'aide d'un clic droit, créer un nouveau dossier appelé TPpython.
- 3. Ouvrir un navigateur web et se rendre sur le site <https://console.basthon.fr>
- 4. Saisir le programme précédent.
- 5. Exécuter (bouton situé en base de la page) ce programme afin de le tester.
- 6. Télécharger ce programme et déplacer dans le dossier TPpython, puis le renommer sous le nom positif.py.

#### 4. EXERCICE : CONNEXION À LA ZONE PERSONNELLE DE SNT

Pour déposer puis retrouver vos programmes depuis le lycée ou depuis chez vous, je vous ai créé une zone personnelle SNT de dépot en ligne

#### Pour accéder à cette zone :

- 1. Ouvrir un navigateur web (par exemple chrome).
- 2. Aller sur le site <http://entraide-ella.fr>
- 3. Dérouler le menu SNT et choisir votre classe.
- 4. Inscrire pour identifiant votre NOM (en majuscules)
- 5. Inscrire pour mot de passe provisoire : snt2021 (en minuscules. Il sera à modifier et mémoriser à la première connexion)
- 6. Se connecter avec son nouveau mot de passe.

**DEPÔT 1** déposer le programme positif.py sur votre zone SNT de <http://entraide-ella.fr>

#### 5. EXERCICE : PRIX D'UNE PLACE DE THÉÂTRE

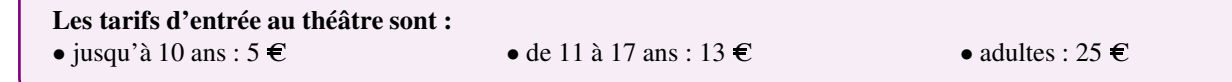

Écrire sur ordinateur le programme appelé theatre.py sur le modèle ci-dessous. Ce programme en Python demande de saisir un entier *age* et affiche suivant le cas le prix à payer.

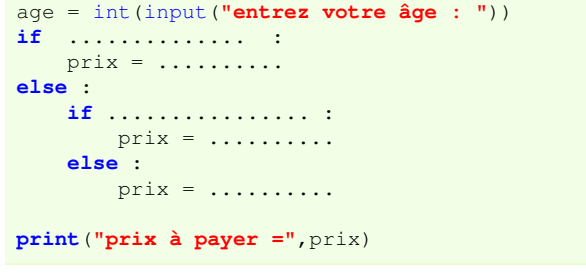

DEPÔT 2 déposer le programme theatre.py sur votre zone SNT de **<http://entraide-ella.fr>**

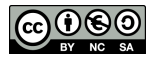

# 1. EXERCICE INTRODUCTIF

On considère l'algorithme ci-dessous ainsi que sa traduction en Python :

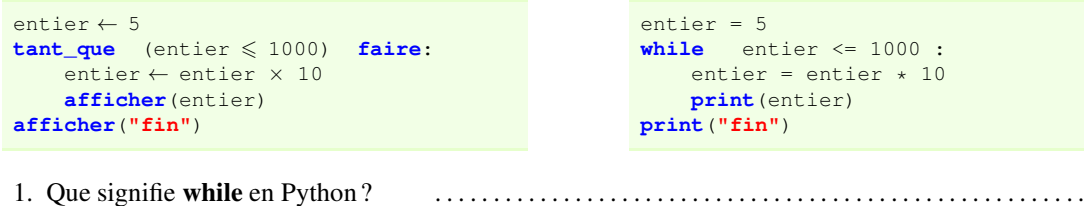

- 2. Sans saisir ce programme sur ordinateur, donner la liste de toutes valeurs affichées par celui-ci. . . . . . . . . . . . . . . .
- 3. Saisir ce programme sur thonny, le sauvegarder sous le nom tantque.py et vérifier la réponse à la question précédente.

DEPÔT 3 déposer le programme tantque.py sur votre zone SNT de **<http://entraide-ella.fr>**

### DÉF 2. À RETENIR : SYNTAXE D'UN « TANT QUE » EN PYTHON

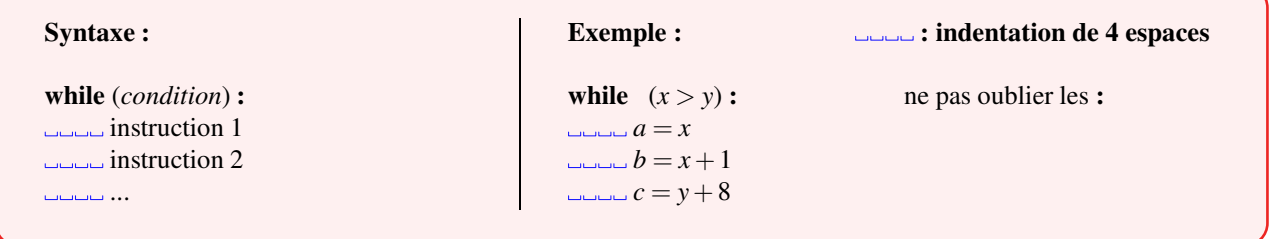

**PARTIE 4: EXERCICES**

## 1. EXERCICE 1

1. Compléter les pointillés afin de traduire l'algorithme suivant en Python

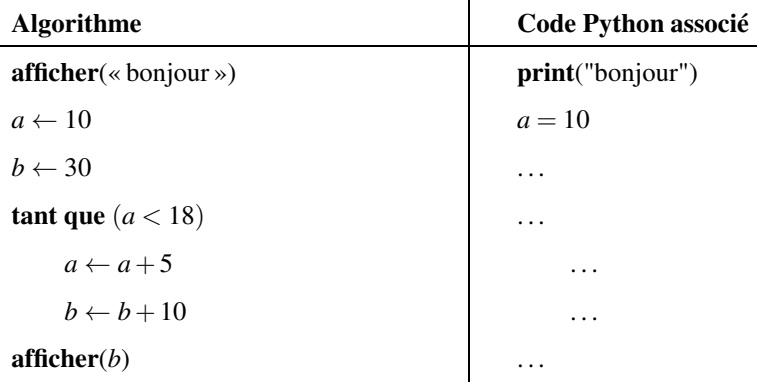

- 2. Un élève a créé le programme précédent et l'a sauvé sous le nom hello.py .
	- Il exécute son programme. Parmi les propositions suivantes, laquelle s'affiche à l'écran ?

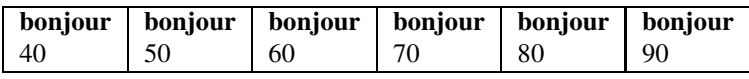

DEPÔT 4 déposer le programme hello.py sur votre zone SNT de **<http://entraide-ella.fr>**

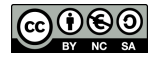

<span id="page-3-0"></span>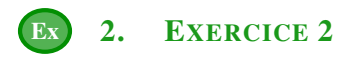

Le programme suivant permet de déterminer le plus petit entier *n* dont le triple dépasse 10000.

```
\begin{array}{cc} 1 & n = 0 \\ 2 & \text{while} \end{array}2 while (n \times 3 \leq 10000):<br>3 n = n + 1n = n +14 print("n =",n)
```
1. Modifier ci-dessous la ligne 2 du programme précédent afin de déterminer le plus petit entier *n* dont le double dépasse 50000.

**while** .............................. :

2. Saisir alors le programme et le sauver sous le nom double.py

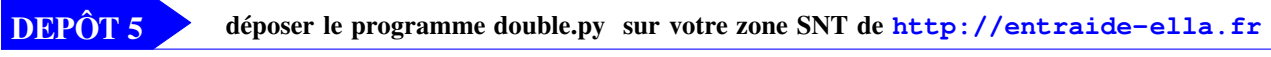

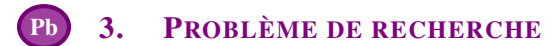

Une feuille de papier mesure 0,1 mm d'épaisseur.

La distance Terre-Lune est de 384 400 km soit 384 400 000 000 mm.

Vous pliez une feuille en deux, puis encore en deux, puis encore en deux, etc...

1. Écrire, ci dessous, un algorithme qui calcule et affiche au bout de combien de plis, l'épaisseur obtenue dépassera la distance Terre-Lune.

```
epaisseur ← 0.1
plis ← 1
tant_que ................ faire :
     epaisseur ← .......
     \n  <b>plus</b> \n  <i>...</i>......
afficher .......
```
2. Coder cet algorithme en Python et le sauver sous le nom lune.py

DEPÔT 6 déposer le programme lune.py sur votre zone SNT de **<http://entraide-ella.fr>**

## DÉF 4. FICHE COURS À COMPLÉTER ET À MÉMORISER

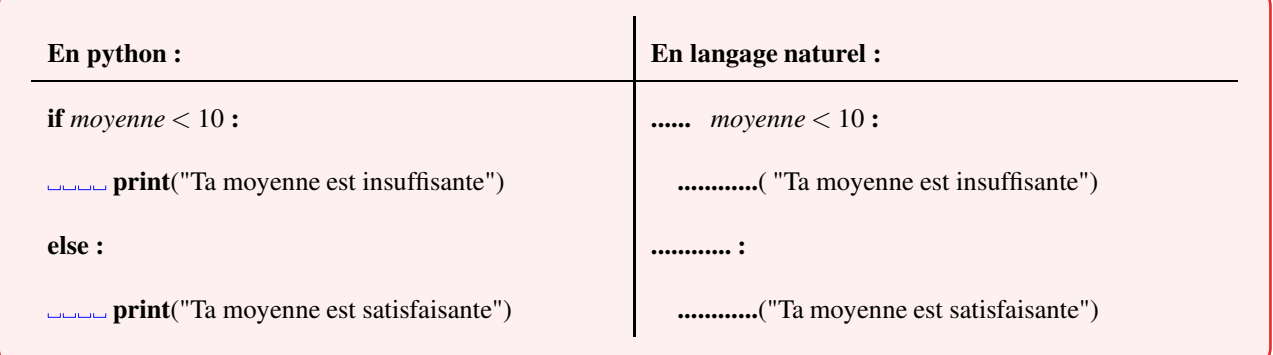

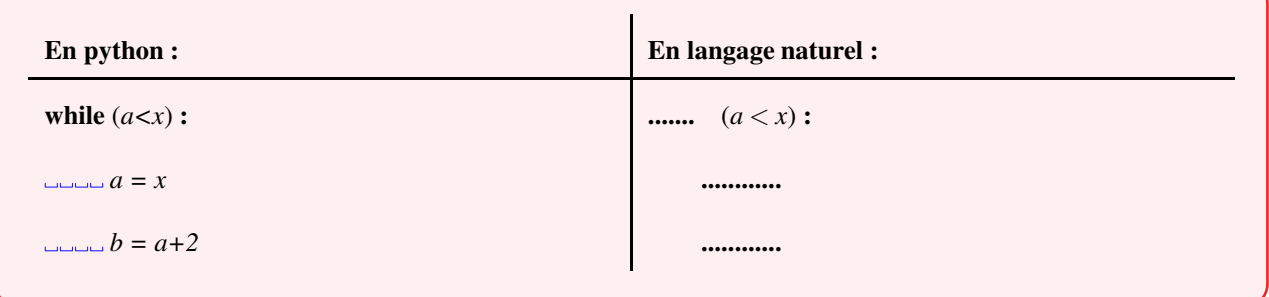

© S. COLOMBAN - Lycée Ella Fitzgerald – Année 2021/2022

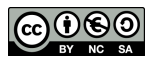